# **Exploratory Statistical Data Analysis With R Software (ESDAR) Swayam Prabha**

# **Lecture 2**

# **Introduction to R Software**

### **Shalabh**

# **Department of Mathematics and Statistics**

**Indian Institute of Technology Kanpur**

**Slides can be downloaded from http://home.iitk.ac.in/~shalab/sp**

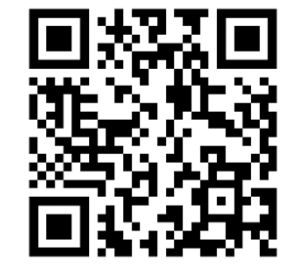

1

### **R Software**

Use of a software is desirable and moreover an essential part of **any analysis.**

**Software – used in all sciences including mathematics and statistics.**

**Some popular statistical software are SPSS, SAS, Minitab, Stata, Matlab etc.**

**Another software is R.**

**Developers of R Software**

**Currently developed by the R Development Core Team.**

**Available at www.r‐project.org**

**It is <sup>a</sup> free software.**

**It supports many free packages which helps the data scientist and analyst.**

# **What is R?**

**R is an environment for data manipulation, statistical computing, graphics display and data analysis.**

**Effective data handling and storage of outputs is possible.**

**Simple as well as complicated calculations are possible.**

**Simulations are possible.**

## **What is R?**

**Graphical display on‐screen and hardcopy are possible.**

**Programming language is effective which includes all possibilities just like any other good programming language.**

**R has <sup>a</sup> statistical computing environment.**

It has a computer language which is convenient to use for statistical **and graphical applications.**

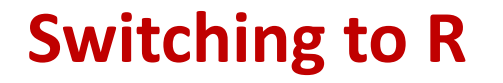

R is free (open source) software and therefore is not a black box.

**Built in and contributed packages are available, and users are provided tools to make packages.**

**It is possible to contribute own packages.**

**The commands can be saved, run and stored in script files.**

# **Switching to R**

**R is available for Windows, Unix, Linux and Macintosh platforms.**

**Graphics can be directly saved in <sup>a</sup> Postscript or PDF format.**

# **Installing R**

**You may install R in <sup>a</sup> windows or Apple computer by downloading from https://www.r‐project.org**

### **Click on download R**

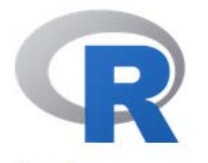

[Home]

**Download** 

**CRAN** 

#### **R** Project

About R Logo **Contributors** What's New? **Reporting Bugs** Conferences **Search Get Involved: Mailing Lists Developer Pages** R Blog

### **The R Project for Statistical Computing**

#### **Getting Started**

R is a free software environment for statistical computing and graphics. It compiles and runs on a wide variety of UNIX platforms, Windows and MacOS. To download R, please choose your preferred CRAN mirror.

If you have questions about R like how to download and in stall the software, or what the license terms are, please read our answers to frequently asked questions before you send an email.

#### **News**

- R version 4.0.1 (See Things Now) prerelease versions will appear starting Wednesday 2020-05-27. Final release is scheduled for Saturday 2020-06-06.
- R version 4.0.0 (Arbor Day) has been released on 2020-04-24.
- . useR! 2020 in Saint Louis has been cancelled. The European hub planned in Munich will not be an inperson conference. Both organizing committees are working on the best course of action.
- R version 3.6.3 (Holding the Windsock) has been released on 2020-02-29.
- You can support the R Foundation with a renewable subscription as a supporting member

#### **R** Foundation

Foundation

News via Twitter

# **Installing R**

# **Choose any mirror and click on the link**

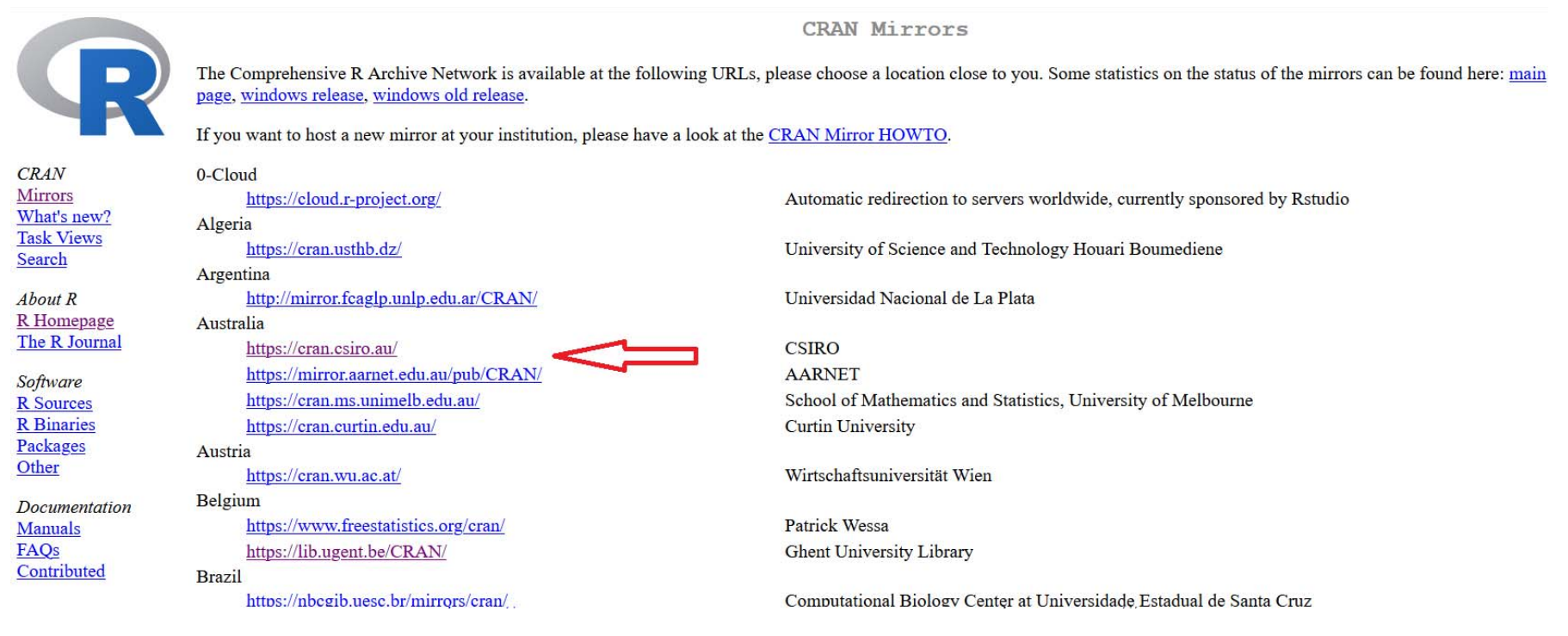

# **Installing R**

### **Else, download it from the Comprehensive R Archive Network (CRAN) website: http://cran.r-project.org/**

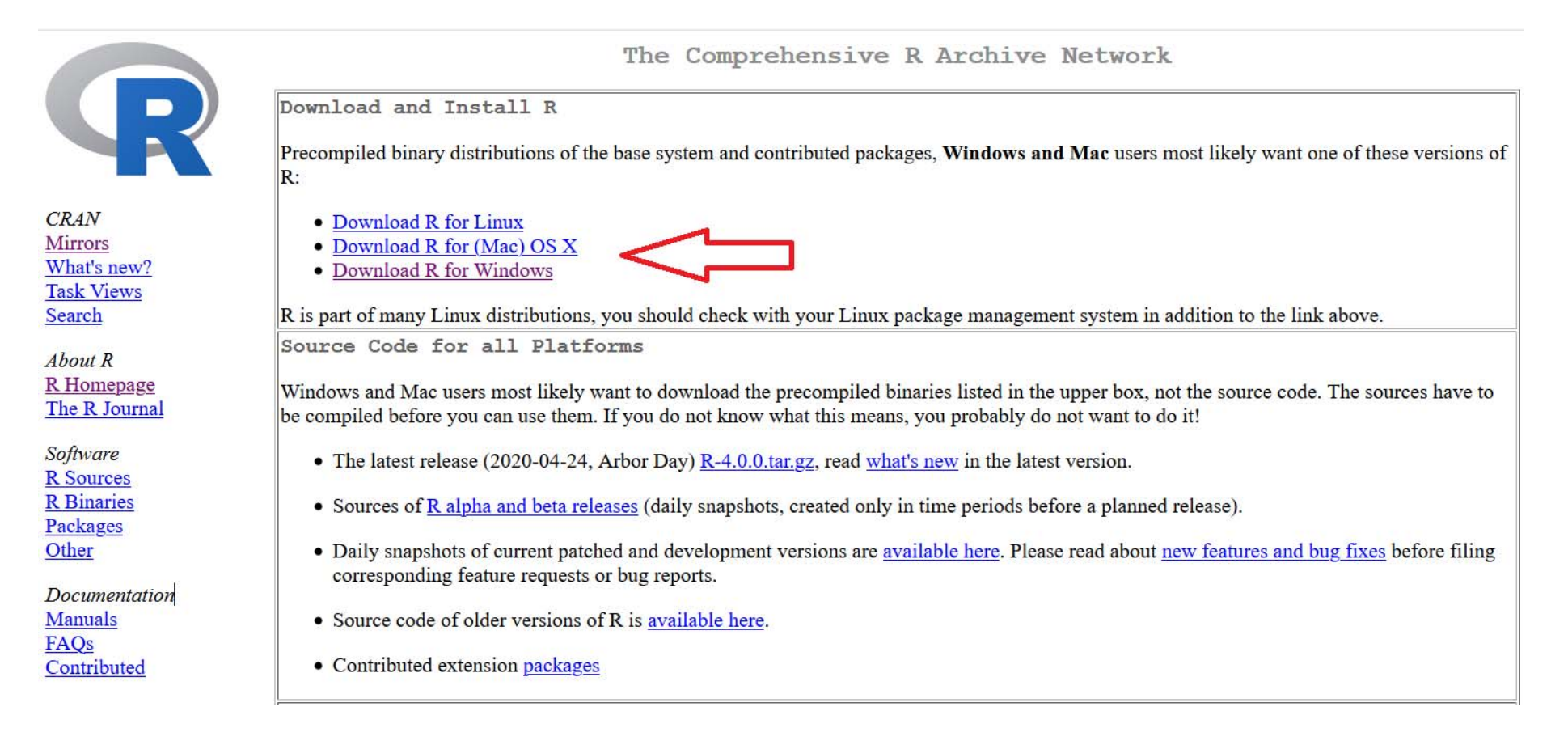

# **Command Line versus Scripts**

### **What is command line?**

```
R R Console
R version 4.0.0 (2020-04-24) -- "Arbor Day"
Copyright (C) 2020 The R Foundation for Statistical Computing
Platform: x86 64-w64-mingw32/x64 (64-bit)
R is free software and comes with ABSOLUTELY NO WARRANTY.
You are welcome to redistribute it under certain conditions.
Type 'license()' or 'licence()' for distribution details.
  Natural language support but running in an English locale
R is a collaborative project with many contributors.
Type 'contributors()' for more information and
'citation()' on how to cite R or R packages in publications.
Type 'demo()' for some demos, 'help()' for on-line help, or
'help.start()' for an HTML browser interface to help.
Type 'q()' to quit R.
[Previously saved workspace restored]
      Type command here
                           This is command line
```
### **Working with R**

**Use command line to type and execute the commands.**

Some free software like R Studio, Tinn R etc. are also available to **work with R software. It is an interface between R and us.**

**Such software are more useful for beginners.**

**It makes coding and execution of programmes easier.**

**R Studio is available at https://www.rstudio.com/**

**Rstudio is written in C++ programming language.**

**Tinn R is available at https://sourceforge.net/projects/tinn‐r/**

# **Installing R Studio**

**Rstudio is <sup>a</sup> software which helps in running the R software.**

**Several such editors are available, e.g. Tinn R (https://sourceforge.net/projects/tinn-r)**

**Rstudio is written in C++ programming language.**

**Rstudio is <sup>a</sup> free and open‐source integrated development environment (IDE) for R.**

**Download R‐Studio software from website https://www.rstudio.com/**

# **Installing R Studio**

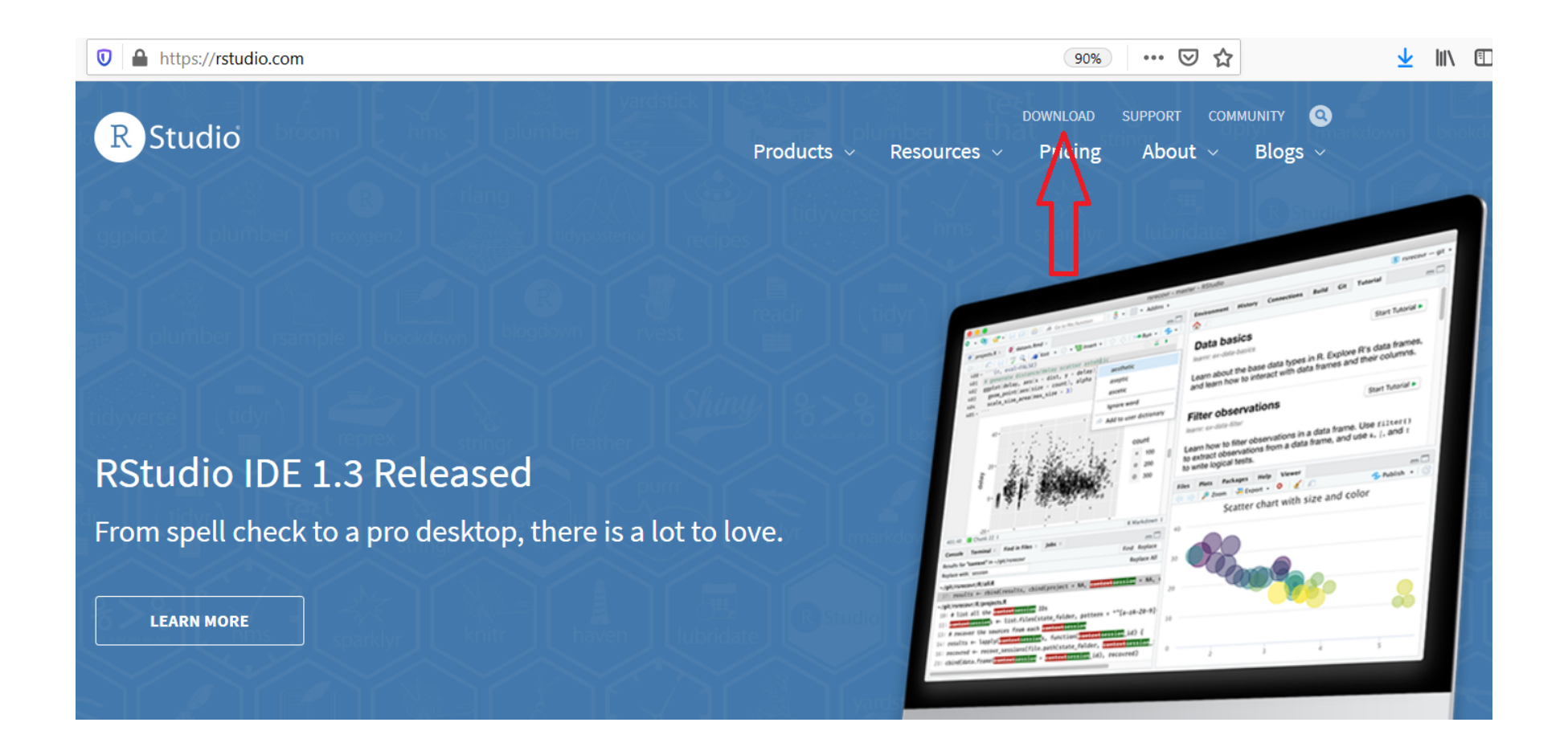

### **Download and double click on the downloaded file.** <sup>14</sup>